# lenovo

# ThinkCentre ハードウェア導入および交換ガイド

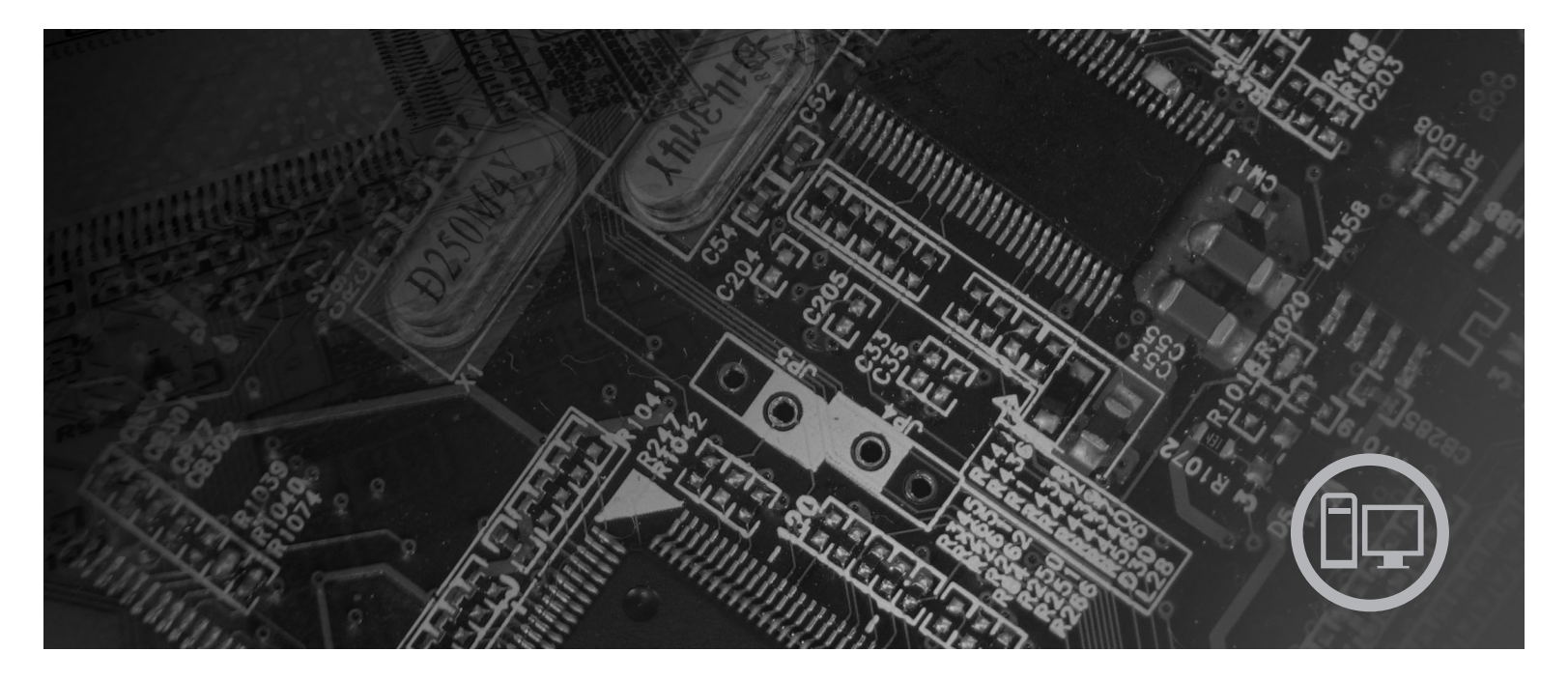

Machine Type: 6008, 6068, 6074, 6079, 6082, 9012, 9018, 9087, 9096, 9163, 9172, 9193

# lenovo

**ThinkCentre** ハードウェア導入および交換ガイド **- お願い 一** 

本書および本書で紹介する製品をご使用になる前に、「安全上の注意と保証についての手引き」および 45 [ページの『特記事](#page-52-0) [項』に](#page-52-0)記載されている情報を読んで理解してください。

#### 情報処理装置等電波障害自主規制協議会 **(VCCI)** 表示

この装置は、情報処理装置等電波障害自主規制協議会 (VCCI) の基準に基づくクラス B 情報技術装置です。この装置は、家庭環 境で使用することを目的としていますが、この装置がラジオやテレビジョン受信機に近接して使用されると、受信障害を引き起こ すことがあります。取扱説明書に従って正しい取り扱いをしてください。

お客様の環境によっては、資料中の円記号 (¥) がバックスラッシュ (\) と表示されたり、バックスラッシュが (\) 円 記号 (¥) と表示されたりする場合があります。

第1刷 2007.6

この文書では、平成明朝体™W3、平成明朝体™W7、平成明朝体™W9、平成角ゴシック体™W3、平成角ゴシック体™ W5、および平成角ゴシック体™W7を使用しています。この(書体\*)は、(財)日本規格協会と使用契約を締結し使用し ているものです。フォントとして無断複製することは禁止されています。

注\* 平成明朝体™3、平成明朝 → 『成明朝体™9、平成角ゴシック体™3、 平成角ゴシック体™W5、平成角ゴシック体™77

**© Copyright Lenovo 2006, 2007. Portions © Copyright International Business Machines Corporation 2005. All rights reserved.**

# 目次

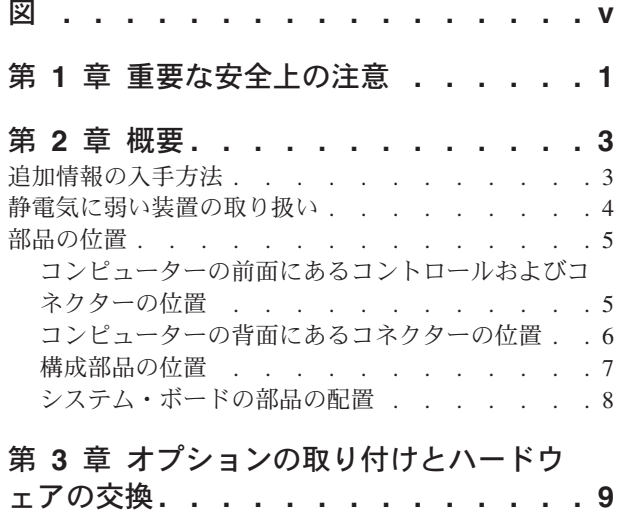

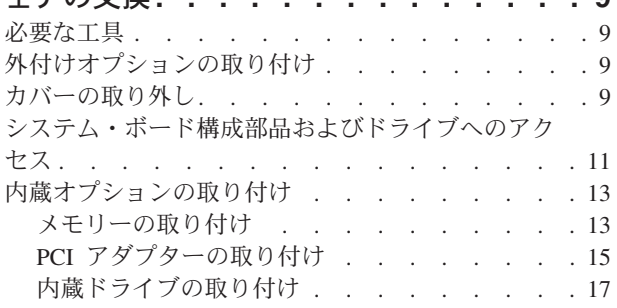

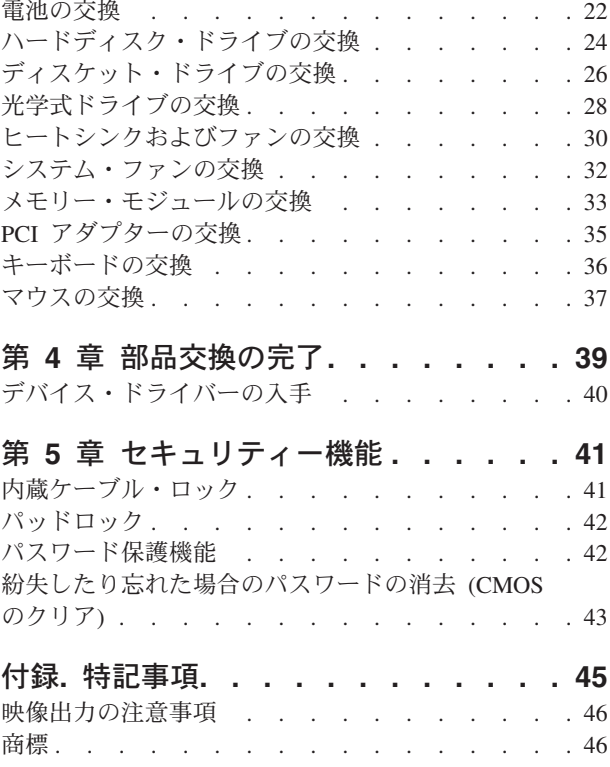

# <span id="page-6-0"></span>図

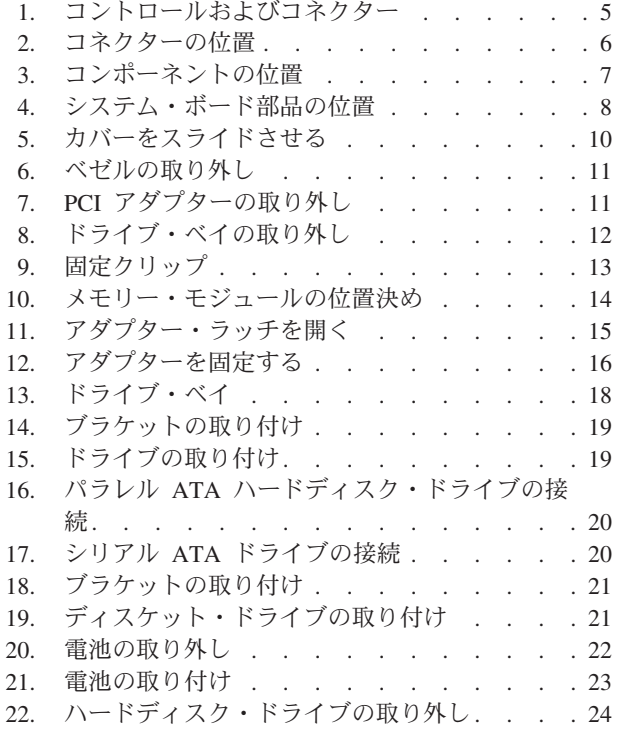

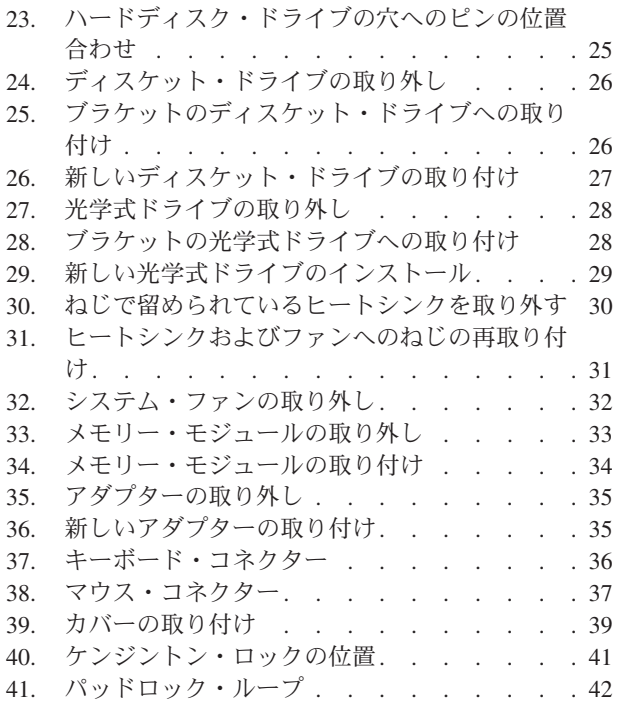

# <span id="page-8-0"></span>第 **1** 章 重要な安全上の注意

注意**:**

このマニュアルを使用する前に、本製品に関連するすべての安全上の注意を読んで 理解しておいてください。最新の安全上の注意については本製品に付属の「安全上 の注意と保証についての手引き」を参照してください。身体または製品を損傷する 危険性を減らすために、安全上の注意をよく読み、理解してください。

# <span id="page-10-0"></span>第 **2** 章 概要

本書は、オプション機能の取り付けまたはお客様での取替え可能部品 (CRU) の交換 を行うお客様を対象としています。

注**: Lenovo™** が提供している部品のみを使用してください。

本書には、以下の部品の取り付けまたは交換に関する説明が記載されています。

- v 電池
- v ハードディスク・ドライブ
- v ディスケット・ドライブ
- 光学式ドライブ
- v ヒートシンクおよびファン
- v システム・ファン
- v メモリー・モジュール
- v PCI アダプター・カード
- v キーボード
- マウス

### 追加情報の入手方法

インターネットにアクセスすれば、ご使用のコンピューターの最新のサポート情報 を Web サイトから入手できます。

以下の情報が提供されています。

- CRU の取り外しと取り付けに関する説明
- v 資料
- トラブルシューティング情報
- v 部品に関する情報
- v ダウンロードおよびドライバー
- その他の役立つ情報へのリンク
- サポート電話番号リスト

この情報には、http://www.lenovo.com/support/jp/ または http://www.lenovo.com/ support/ からアクセスできます。

### <span id="page-11-0"></span>静電気に弱い装置の取り扱い

障害のある部品をコンピューターから取り外し、新しい部品の取り付け準備ができ るまで、新しい部品が梱包されている帯電防止パッケージを開かないでください。 静電気は人体には無害ですが、ご使用のコンピューターの構成部品や部品には重大 な損傷を与える可能性があります。

静電気による損傷を回避するために、部品やその他のコンピューターの構成部品を 取り扱う際には、次の注意を守ってください。

- v 身体の動きを最小限にとどめる。動くと、周囲に静電気が蓄積されることがあり ます。
- v 部品およびその他のコンピューターの構成部品は常に注意して取り扱う。アダプ ター、メモリー・モジュール、システム・ボード、およびマイクロプロセッサー を取り扱う場合は、それぞれ部品の端を持つようにする。回路のはんだ付けした 部分には決して手を触れないでください。
- v 他の人が部品やその他のコンピューターの構成部品に触れないようにする。
- v 新しい部品を取り付けする際には、部品が入っている帯電防止パッケージを、コ ンピューターの金属の拡張スロット・カバーか、その他の塗装されていない金属 面に 2 秒間以上接触させる。これによって、パッケージや人体の静電気を放電す ることができます。
- v 新しい部品を帯電防止パッケージから取り出した後は、部品をできるだけ下に置 かず、直接コンピューターに取り付ける。これができない場合には、部品が入っ ていた帯電防止パッケージを平らな面上に置き、その上に部品を置くようにして ください。
- v コンピューターのカバーやその他の金属面の上に部品を置かないようにする。

# <span id="page-12-0"></span>部品の位置

この章では、コンピューターのさまざまなコネクター、コントロール、および構成 部品の位置を確認するのに役立つ図を示します。コンピューター・カバーの取り外 しについては、 9 [ページの『カバーの取り外し』を](#page-16-0)参照してください。

# コンピューターの前面にあるコントロールおよびコネクターの位置

図 1 は、コンピューターの前面にあるコネクターの位置を示しています。

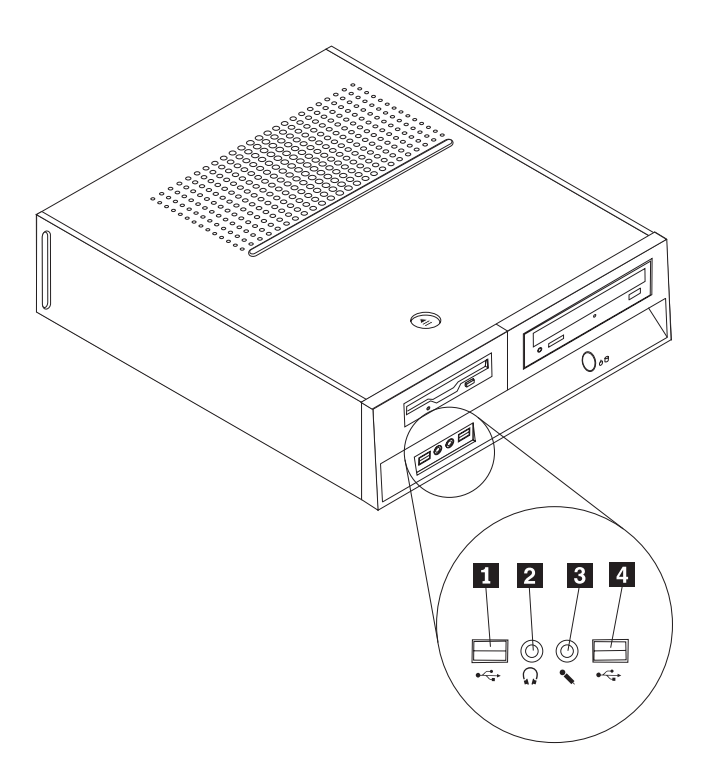

図 *1.* コントロールおよびコネクター

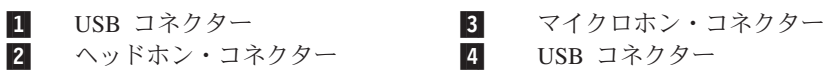

# コンピューターの背面にあるコネクターの位置

図 2 は、コンピューターの背面にあるコネクターの位置を示しています。

<span id="page-13-0"></span>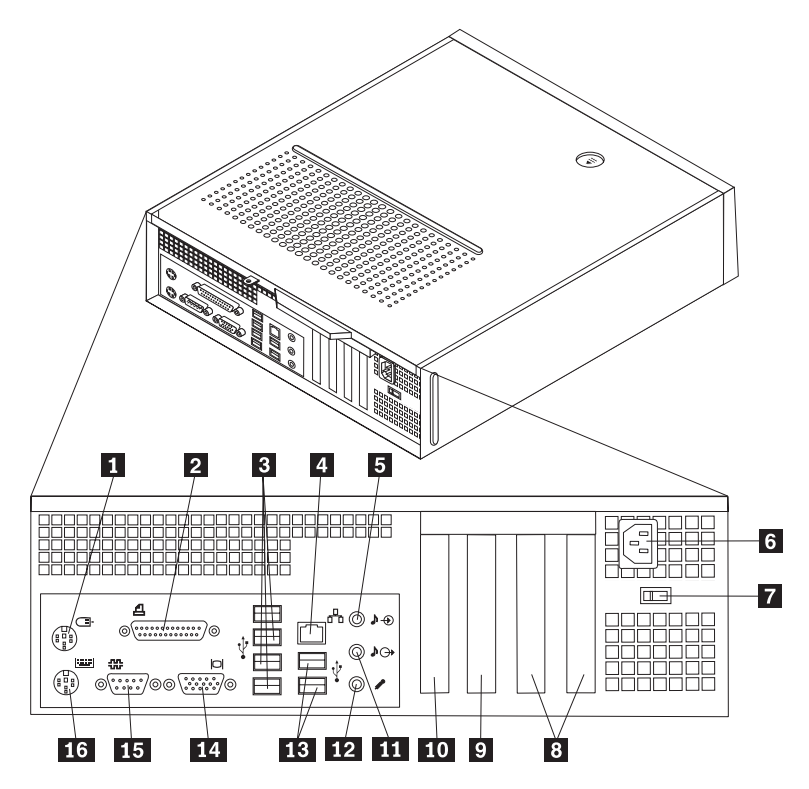

#### 図 *2.* コネクターの位置

-

-

-

-

-

-

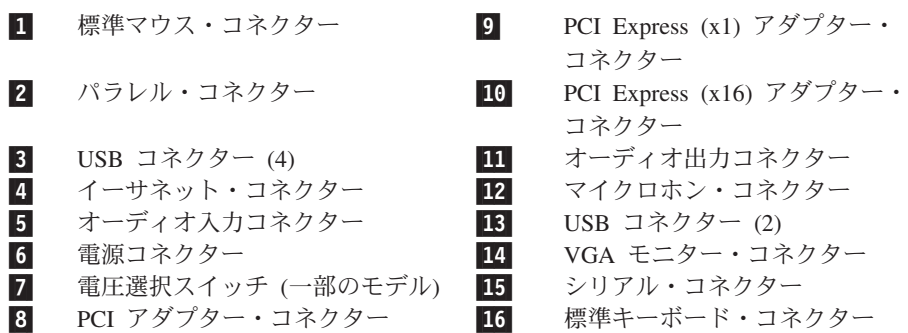

# 構成部品の位置

図 3 で、コンピューター内部の各構成部品の位置を確認してください。

<span id="page-14-0"></span>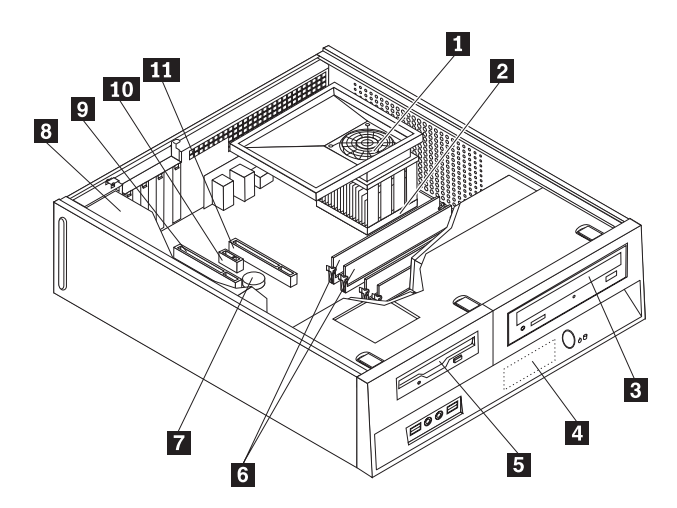

図 *3.* コンポーネントの位置

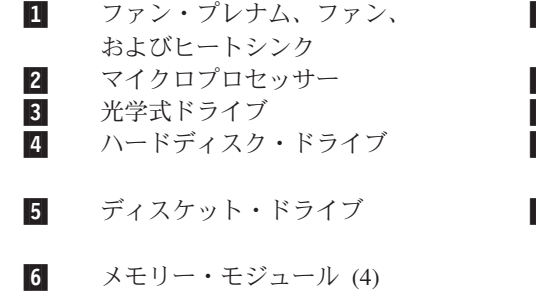

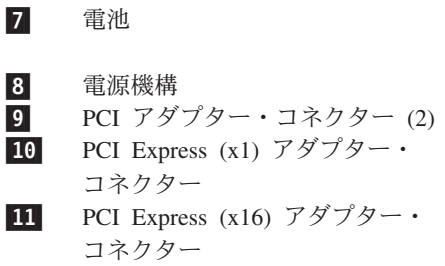

# <span id="page-15-0"></span>システム・ボードの部品の配置

システム・ボード (プレーナーまたはマザーボードとも呼ばれる) は、コンピュータ ーの中心となる回路ボードです。これは、基本的なコンピューター機能を提供し、 さまざまな装置をサポートします。

図 4は、システム・ボード上の部品の位置を示します。

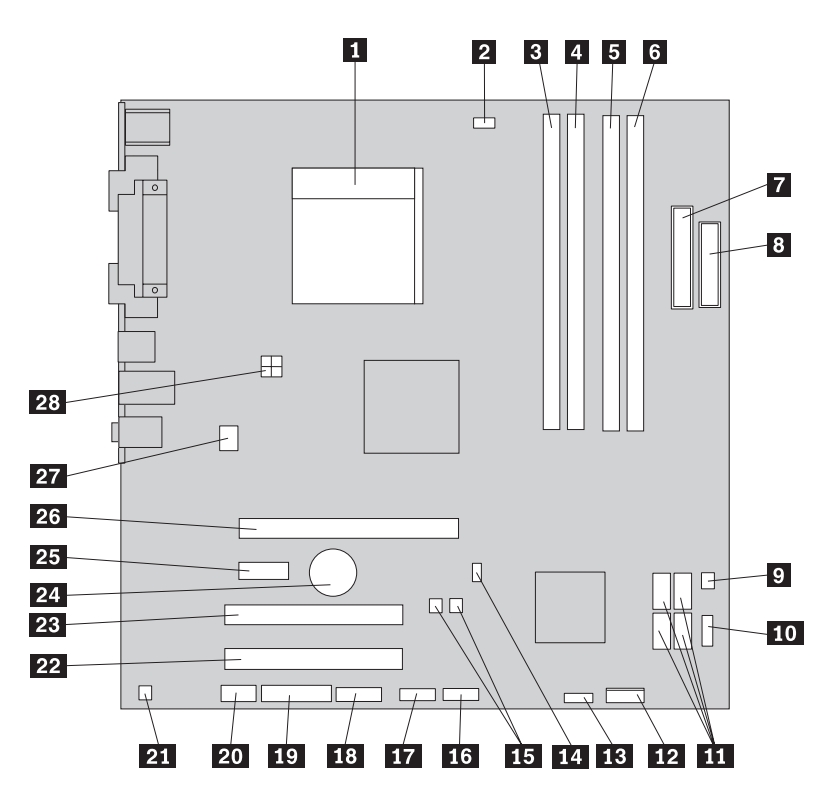

図 *4.* システム・ボード部品の位置

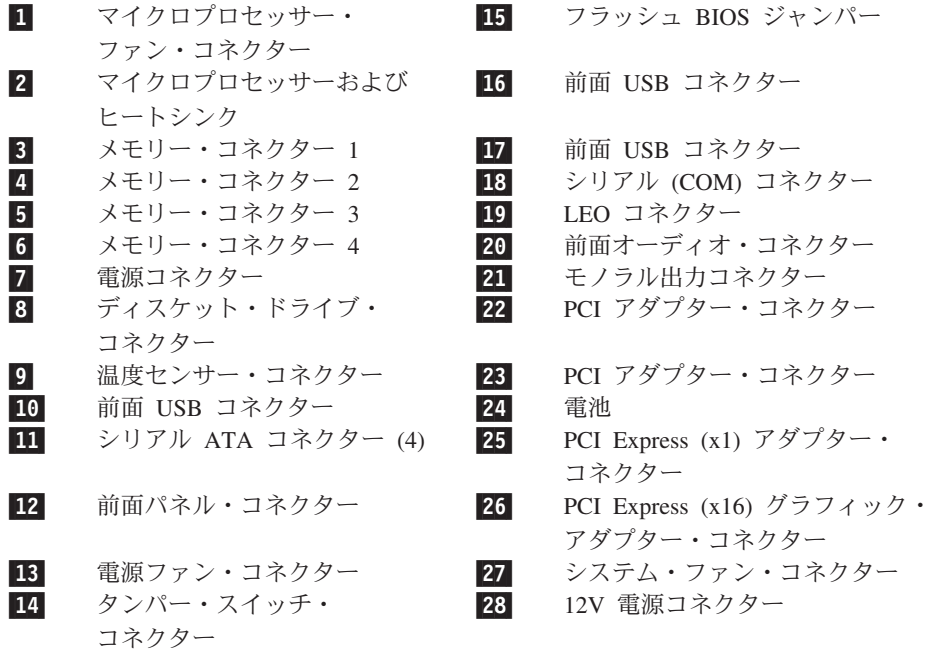

# <span id="page-16-0"></span>第 **3** 章 オプションの取り付けとハードウェアの交換

### 重要

コンピューターを開けたり修復を試みたりする前に、コンピューターに同梱されている「安 全上の注意と保証についての手引き」の『重要な安全上の注意』を必ずお読みください。 「安全上の注意と保証についての手引き」のコピーを入手するには、http://www.lenovo.com/ support/jp/ または http://www.lenovo.com/support/ にアクセスしてください。

注**: Lenovo** が提供している部品のみを使用してください。

### 必要な工具

コンピューターにオプションを取り付けるには、マイナスまたはプラスのドライバ ーが必要になる場合があります。オプションによっては、追加の工具が必要になる 場合があります。オプションに付属の指示を参照してください。

### 外付けオプションの取り付け

外付けスピーカー、プリンター、またはスキャナーをコンピューターに接続できま す。外付けオプションによっては、物理的に接続するだけでなく追加ソフトウェア が必要となる場合もあります。外付けオプションを追加する場合、 5 [ページの『コ](#page-12-0) [ンピューターの前面にあるコントロールおよびコネクターの位置』お](#page-12-0)よび 6 [ページ](#page-13-0) [の『コンピューターの背面にあるコネクターの位置』を](#page-13-0)参照し、必要となるコネク ターを確認してください。次にオプションに付属の説明書を使用して接続方法を理 解し、オプションに必要なソフトウェアまたはデバイス・ドライバーをインストー ルします。

# カバーの取り外し

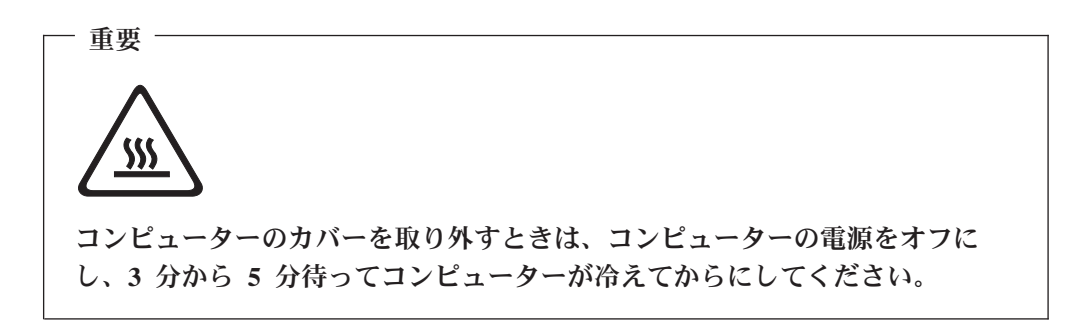

コンピューターのカバーを取り外すには、以下のようにします。

- 1. ディスケット、CD、磁気テープなどのメディアをドライブから取り出し、オペ レーティング・システムをシャットダウンし、接続されているすべての装置の電 源をオフにします。
- 2. すべての電源コードをコンセントから抜きます。
- <span id="page-17-0"></span>3. コンピューターに接続されているすべてのケーブルを取り外します。これには、 電源コードや、入出力 (I/O) ケーブル、コンピューターに接続されているその他 のすべてのケーブルが含まれます。
- 4. コンピューター・カバーを固定しているパッドロックなどのロック装置を取り外 します。
- 5. コンピューター上部にあるカバー解除ボタンを押し、カバーを後部にスライドし てから、取り外します。ご使用のコンピューターにカバーを固定するねじが付い ている場合は、それらのねじを取り外してから、カバーを取り外します。

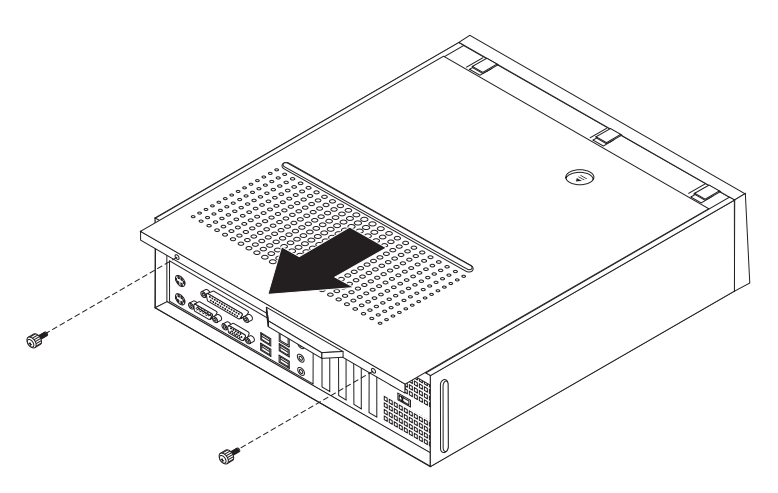

図 *5.* カバーをスライドさせる

## <span id="page-18-0"></span>システム・ボード構成部品およびドライブへのアクセス

メモリー、電池、および CMOS などのシステム・ボード構成部品にアクセスする 場合、ドライブ・ベイの取り外しが必要なことがあります。

システム・ボード構成部品およびドライブにアクセスするには、次のようにしま す。

- 1. コンピューター・カバーを取り外します。 9 [ページの『カバーの取り外し』を](#page-16-0)参 照してください。
- 2. 3 つのタブを外し、前面ベゼルを外側に引いて、完全に取り外します。

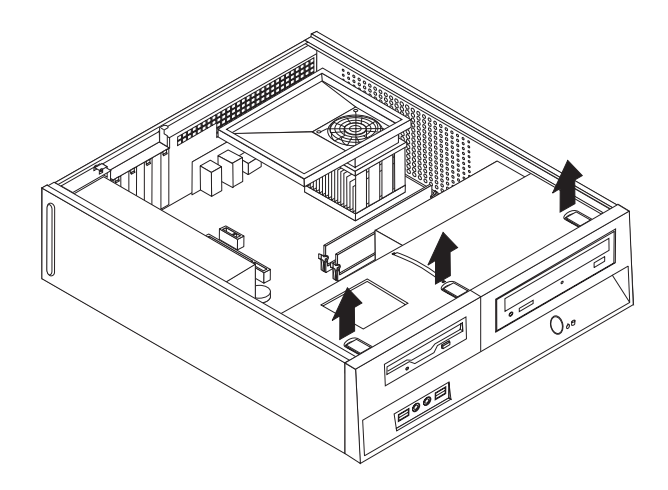

図 *6.* ベゼルの取り外し

3. モデルによっては、システム・ボード・コンポーネントにアクセスするために PCI アダプターの取り外しが必要となることがあります。

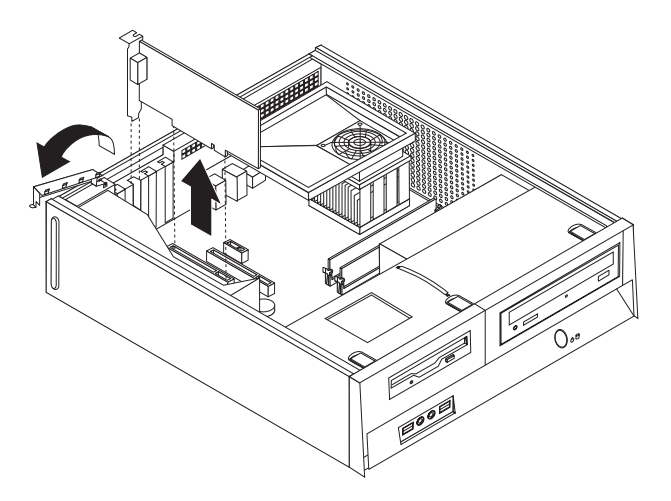

図 *7. PCI* アダプターの取り外し

4. 青いハンドル 1 を使用し、ドライブ・ベイの位置決め止め金具がシャーシ側 面のスロットの位置に合うまで、ドライブ・ベイを持ち上げて、前方へスライド させます。ハンドルを引き上げて、シャーシからドライブ・ベイを完全に取り外 します。コンピューターのどのコンポーネントを取り外したいかによって、ケー ブルをドライブの後部から引き抜くか、またはケーブルを接続したままの状態で 行います。

<span id="page-19-0"></span>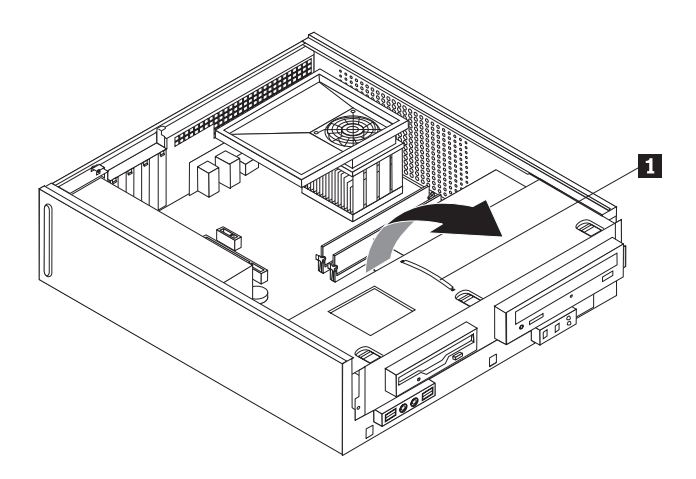

図 *8.* ドライブ・ベイの取り外し

# <span id="page-20-0"></span>内蔵オプションの取り付け

- 重要 -コンピューター・カバーを開ける前に、 4 [ページの『静電気に弱い装置の取り](#page-11-0) [扱い』を](#page-11-0)お読み下さい。

### メモリーの取り付け

コンピューターは DDR2 DIMM (double data rate 2 dual inline memory module) を 取り付けるためのコネクターを 2 つ備えており、最大 8.0 GB までシステム・メモ リーを増設できます。

メモリー・モジュールを取り付けるときは、以下の規則が適用されます。

- 1.8 V, 240  $\ell$   $\geq$ , DDR2 SDRAM (double data rate 2 synchronous dynamic random access memory) を使用する。
- v 256 MB、512 MB、1 GB または 2 GB のメモリー・モジュールを組み合わせ、 最大 8.0 GB までで使用する。

注**:** 使用できるメモリー・モジュールは DDR2 SDRAM DIMM のみです。

メモリー・モジュールを取り付けるには、次のようにします。

- 1. コンピューター・カバーを取り外します。 9 [ページの『カバーの取り外し』を](#page-16-0)参 照してください。
- 2. メモリー・コネクターにアクセスする場合、ドライブ・ベイの取り外しが必要な ことがあります。 11 [ページの『システム・ボード構成部品およびドライブへの](#page-18-0) [アクセス』を](#page-18-0)参照してください。
- 3. メモリー・コネクターに手が届くのを遮る部品があれば、取り外します。
- 4. メモリー・コネクターの位置を確認します。 8 [ページの図](#page-15-0) 4を参照してくださ  $\mathcal{U}^{\mathcal{A}}$
- 5. 固定クリップを開きます。

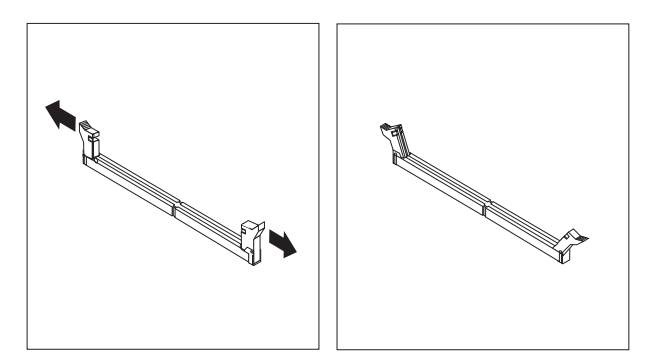

図 *9.* 固定クリップ

6. メモリー・モジュールをメモリー・コネクターの上に置きます。このメモリー・ モジュールの切り欠き 1 とシステム・ボード上のコネクター・キー 2 の位 置を正確に合わせます。メモリー・モジュールをコネクターにまっすぐに挿し込 んで、固定クリップが閉じるまでそのまま押し下げます。

<span id="page-21-0"></span>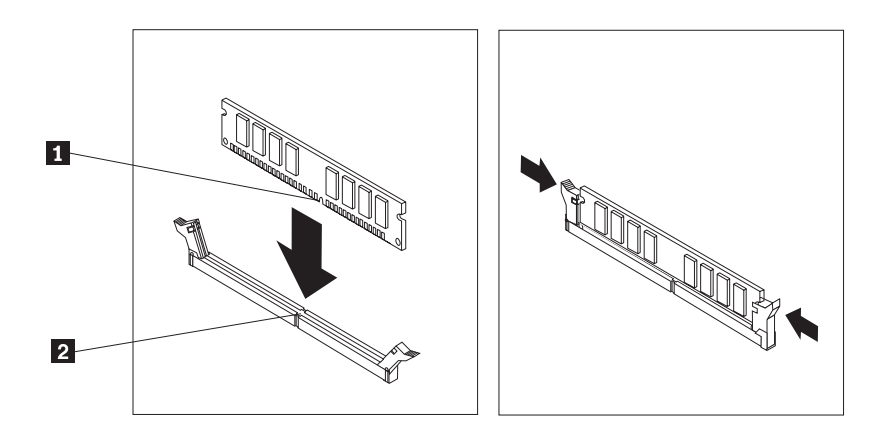

図 *10.* メモリー・モジュールの位置決め

### 次に行うこと**:**

- v 別のオプションの作業を行う場合は、該当する箇所に進みます。
- v 取り付けを完了する場合は、 39 ページの『第 4 [章 部品交換の完了』に](#page-46-0)進 みます。

### <span id="page-22-0"></span>**PCI** アダプターの取り付け

ここでは PCI アダプターの取り付けおよび取り外しの説明と手順を示します。ご使 用のコンピューターには 4 つの拡張コネクターがあります。PCI アダプター用のコ ネクターは 2 つ付いています。一方は PCI Express (x1) アダプター・コネクター で、もう一方は PCI Express (x16) グラフィック・アダプター・コネクター用で す。

PCI アダプターを取り付けるには、次のようにします。

- 1. コンピューター・カバーを取り外します。 9 [ページの『カバーの取り外し』を](#page-16-0)参 照してください。
- 2. アダプター・ラッチを開き、適切な拡張コネクターのコネクター・カバーを取り 外します。

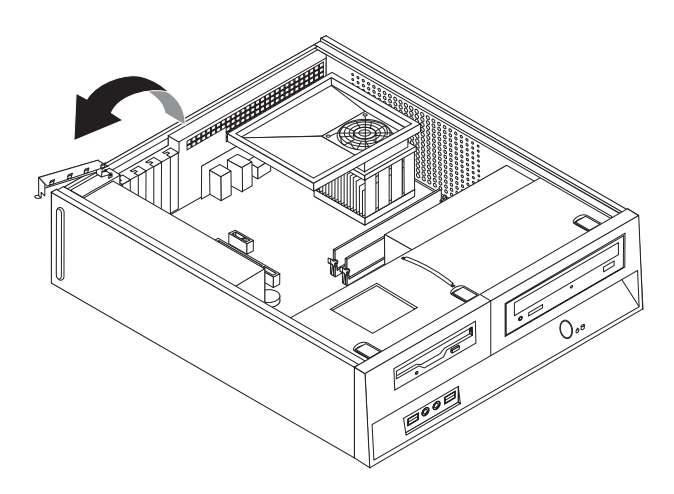

図 *11.* アダプター・ラッチを開く

- 3. アダプターを帯電防止パッケージから取り出します。
- 4. アダプターをシステム・ボード上の適切なコネクターに取り付け、アダプター・ ラッチを閉じます。

<span id="page-23-0"></span>5. アダプター・ラッチを閉じてアダプターを固定します。

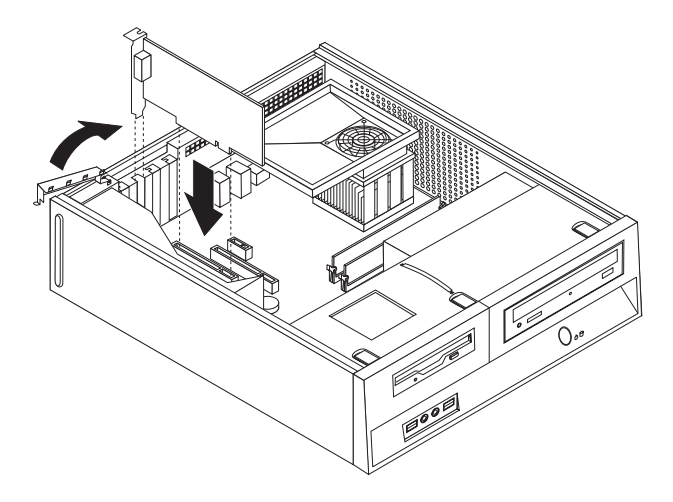

図 *12.* アダプターを固定する

### 次に行うこと**:**

- v 別のオプションの作業を行う場合は、該当する箇所に進みます。
- v 取り付けを完了する場合は、 39 ページの『第 4 [章 部品交換の完了』に](#page-46-0)進 みます。

### <span id="page-24-0"></span>内蔵ドライブの取り付け

ここでは内蔵ドライブの取り付けおよび取り外しの説明と手順を記載します。

内蔵ドライブは、コンピューターでのデータの読み取りおよび保管で使用する装置 です。ご使用のコンピューターにドライブを追加して記憶容量を増強すれば、コン ピューターで他のタイプのメディアを読み取ることができます。以下は、ご使用の コンピューターで使用可能な、タイプの異なるドライブの例です。

- シリアル ATA ハードディスク・ドライブ
- パラレル ATA ハードディスク・ドライブ
- v 光学式ドライブ (CD ドライブ、DVD ドライブなど)
- 取り外し可能メディア・ドライブ

注**:** これらのドライブは IDE ドライブとも呼ばれています。

内蔵ドライブは、ベイ に取り付けられます。本書ではベイを、ベイ 1、ベイ 2 の ように呼びます。

内蔵ドライブをインストールする際は、各ベイにインストールできるドライブのタ イプとサイズに十分注意してください。また、取り付けたドライブに内蔵ドライブ 用ケーブルを正しく接続することも重要です。

### ドライブの仕様

ご使用のコンピューターには、工場出荷時に以下のドライブが装備されています。

- 光学式ドライブ・ベイ 1 (一部のモデル)
- 3.5 型ハードディスク・ドライブ (ベイ 2)
- v 3.5 型ディスケット・ドライブ (ベイ 3、一部のモデル)

ドライブが取り付けられていないベイには、静電気防止用シールドとベイ・パネル が取り付けられています。

<span id="page-25-0"></span>次の図は、ドライブ・ベイの位置を示しています。

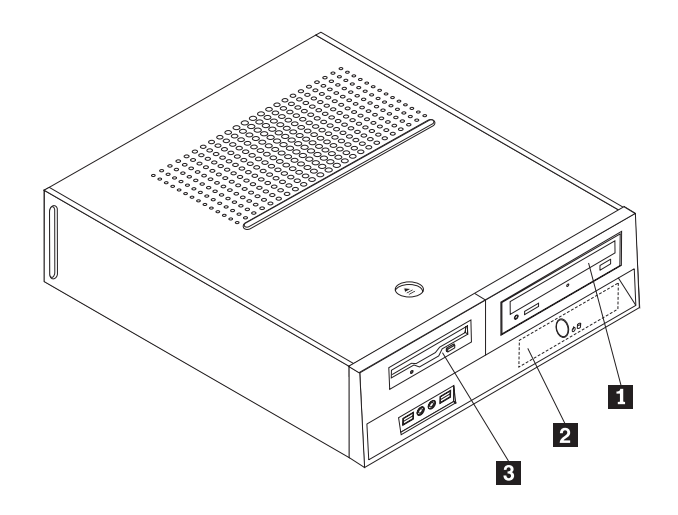

図 *13.* ドライブ・ベイ

次のリストは、各ベイにインストールできるドライブのタイプとサイズを示してい ます。

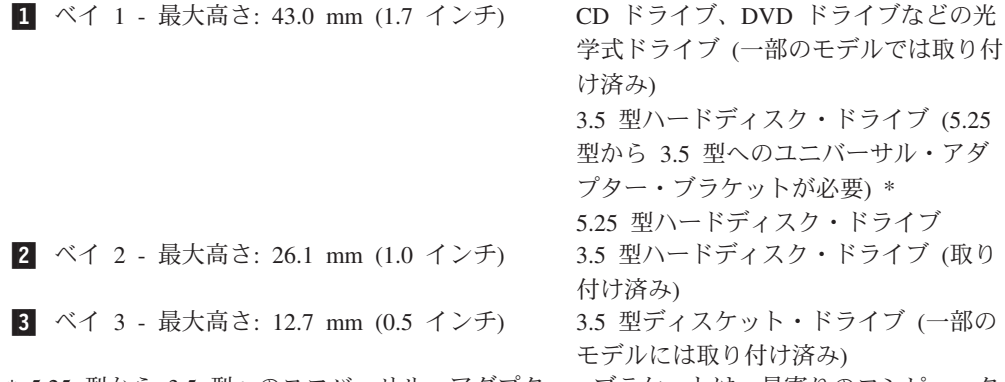

\* 5.25 型から 3.5 型へのユニバーサル・アダプター・ブラケットは、最寄りのコンピュータ ー・ショップより、またはスマートセンターにお問い合わせの上、入手してください。

### <span id="page-26-0"></span>ベイ **1** へのドライブの取り付け

光学式ドライブまたは追加のハードディスク・ドライブをベイ 1 に取り付けるに は、以下のようにします。

- 1. コンピューター・カバーを取り外します。 9 [ページの『カバーの取り外し』を](#page-16-0)参 照してください。
- 2. システム・ボードにアクセスします。 11 [ページの『システム・ボード構成部品](#page-18-0) [およびドライブへのアクセス』を](#page-18-0)参照してください。
- 3. 光学式ドライブなどのアクセス可能メディアをドライブに取り付ける場合は、ベ ゼル内部のパネルを固定しているプラスチック・タブを強く押して、ベゼル内の プラスチック・パネルを取り外します。
- 4. ドライブ・ベイから金属製のシールドを取り外します。
- 5. 5.25 型ドライブの場合、ドライブの側面に取り付けブラケットを取り付けます。

注**:** 3.5 型ハードディスク・ドライブを取り付ける場合は、5.25 型から 3.5 型へ のユニバーサル・アダプター・ブラケットを使用する必要があります。このブラ ケットは、最寄りのコンピューター・ショップより、またはスマートセンターに お問い合わせの上、入手してください。

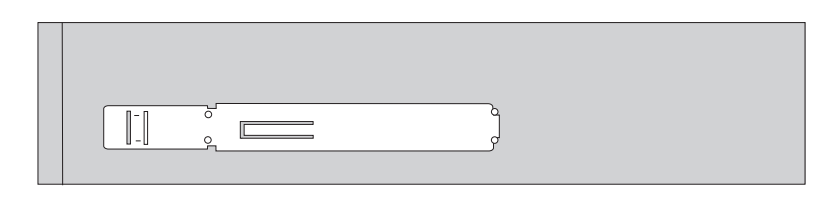

#### 図 *14.* ブラケットの取り付け

6. ドライブを、所定の位置に固定されるまでドライブ・ベイに押し込みます。

注**:** ユニバーサル・アダプター・ブラケットを取り付ける際、リテーナー・ブラ ケットを利用できない場合は、アダプター・ブラケットをドライブ・ベイ内にね じで固定します。

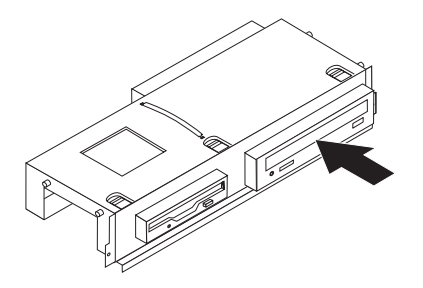

図 *15.* ドライブの取り付け

7. ドライブ・ベイをシャーシ側面の 2 つのスロットとレールの位置に合わせ、シ ステム・ボード上の新規ドライブ・ケーブルを接続します。 20 [ページの『ドラ](#page-27-0) [イブの接続』を](#page-27-0)参照してください。

### <span id="page-27-0"></span>ドライブの接続

ドライブの接続手順は、接続するドライブのタイプにより異なります。ドライブ接 続には、以下の手順のいずれかを使用してください。

#### 光学式ドライブまたはパラレル **ATA** ハードディスク・ドライブの接続**:**

- 1. ご使用のコンピューターまたは新しいドライブに付属の、両端にコネクターが付 いた信号ケーブルを確認します。
- 2. システム・ボード上の IDE コネクター 1 を確認します。 8 [ページの『システ](#page-15-0) [ム・ボードの部品の配置』を](#page-15-0)参照してください。
- 3. 信号ケーブルの一方の端をドライブに接続し、他方をシステム・ボード上の IDE コネクター 1 に接続します。
- 4. P4 の記載がある予備の 4 線式パワー・コネクターを見つけてドライブに接続し ます。

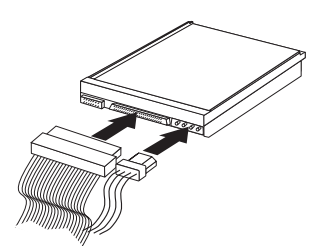

図 *16.* パラレル *ATA* ハードディスク・ドライブの接続

追加のシリアル **ATA** ハードディスク・ドライブの接続**:** シリアル・ハードディス ク・ドライブは、任意の使用可能なシリアル ATA コネクターに接続できます。

- 1. 新しいドライブに付属の信号ケーブルを確認します。
- 2. システム・ボード上の使用可能なシリアル ATA コネクターを確認します。 8 [ペ](#page-15-0) [ージの『システム・ボードの部品の配置』を](#page-15-0)参照してください。
- 3. 信号ケーブルの一方の端をドライブに接続し、他方をシステム・ボード上の使用 可能なシリアル ATA コネクターに接続します。
- 4. 予備の 5 線式パワー・コネクターのいずれかを見つけてドライブに接続しま す。

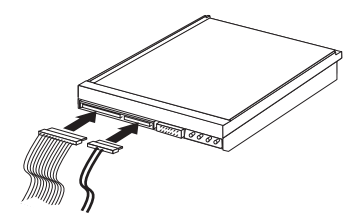

図 *17.* シリアル *ATA* ドライブの接続

#### <span id="page-28-0"></span> $-$  次に行うこと: -

- v 別のオプションの作業を行う場合は、該当する箇所に進みます。
- v 取り付けを完了する場合は、 39 ページの『第 4 [章 部品交換の完了』に](#page-46-0)進 みます。

### ベイ **3** へのディスケット・ドライブの取り付け

ベイ 3 にディスケット・ドライブを取り付けるには、以下のようにします。

- 1. コンピューター・カバーを取り外します。 9 [ページの『カバーの取り外し』を](#page-16-0)参 照してください。
- 2. システム・ボードにアクセスします。 11 [ページの『システム・ボード構成部品](#page-18-0) [およびドライブへのアクセス』を](#page-18-0)参照してください。
- 3. ディスケット・ドライブ・ベイの金属製シールドを、マイナスのドライバーでこ じ開けてゆっくりと取り外します。
- 4. ベゼル内部のパネルを固定しているプラスチック・タブを強く押して、ベゼル内 のプラスチック・パネルを取り外します。
- 5. ディスケット・ドライブの側面に取り付けブラケットを取り付けます。

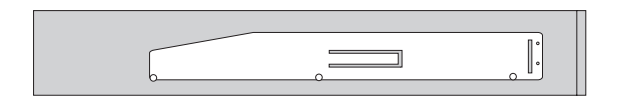

図 *18.* ブラケットの取り付け

6. ディスケット・ドライブをベイの前面から入れ、所定の位置に固定されるまで押 し込みます。

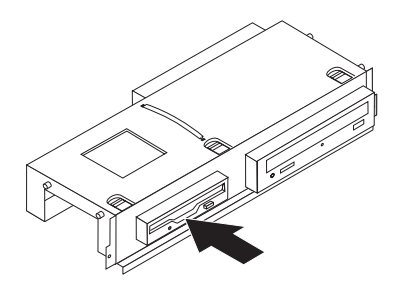

図 *19.* ディスケット・ドライブの取り付け

<span id="page-29-0"></span>7. ドライブ・ベイをシャーシ側面の 2 つのスロットとレールの位置に合わせ、フ ラット・ケーブルを新しいドライブに接続します。

 $-$  次に行うこと: ―

- v 別のオプションの作業を行う場合は、該当する箇所に進みます。
- v 取り付けを完了する場合は、 39 ページの『第 4 [章 部品交換の完了』に](#page-46-0)進 みます。

### 電池の交換

ご使用のコンピューターには、日付、時刻、およびパラレル・ポートの割り当て (構成) などの組み込み機能の設定を維持する特殊なタイプのメモリーが備わってい ます。コンピューターをオフにしても、これらの情報は電池によりアクティブなま まで保持されます。

通常、この電池は充電も保守も必要としません。ただし、電池には寿命がありま す。電池に障害があると、日付、時刻、および構成情報 (パスワードを含む) が失わ れます。コンピューターをオンにするとエラー・メッセージが表示されます。

電池の交換および廃棄について詳しくは、「安全上の注意と保証についての手引き 」の『リチウム電池について』を参照してください。

電池を交換するには、以下の手順で行います。

- 1. コンピューターをオフにして、電源コードをコンセントおよびコンピューターか ら取り外します。
- 2. コンピューター・カバーを取り外します。 9 [ページの『カバーの取り外し』を](#page-16-0)参 照してください。
- 3. システム・ボード構成部品にアクセスする必要が生じる場合があります。 [11](#page-18-0) ペ [ージの『システム・ボード構成部品およびドライブへのアクセス』を](#page-18-0)参照してく ださい。
- 4. 電池の位置を確認します。 7 [ページの図](#page-14-0) 3を参照してください。
- 5. 古い電池を取り外します。

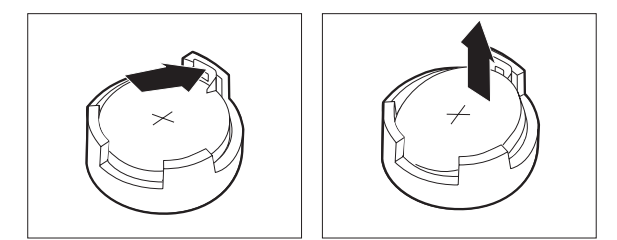

図 *20.* 電池の取り外し

<span id="page-30-0"></span>6. 新しい電池を取り付けます。

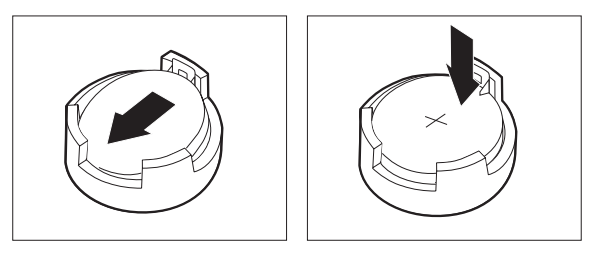

#### 図 *21.* 電池の取り付け

7. コンピューターのカバーを元の位置に戻し、ケーブルを接続します。 39 [ページ](#page-46-0) の『第 4 [章 部品交換の完了』を](#page-46-0)参照してください。

注**:** 電池を交換した後で初めてコンピューターの電源を入れると、エラー・メッ セージが表示されることがあります。これは、電池の交換後では正常なことで す。

- 8. コンピューターとすべての接続デバイスの電源を入れます。
- 9. 装置構成ユーティリティー・プログラムを使用して、日時と必要に応じパスワー ドを設定します。「*ThinkCentre* ユーザー・ガイド」の "装置構成ユーティリテ ィーの使用" を参照してください。

# <span id="page-31-0"></span>ハードディスク・ドライブの交換

### 重要

コンピューターを開けたり修復を試みたりする前に、コンピューターに同梱されている「安 全上の注意と保証についての手引き」の『重要な安全上の注意』を必ずお読みください。 「安全上の注意と保証についての手引き」のコピーを入手するには、http://www.lenovo.com/ support/jp/ または http://www.lenovo.com/support/ にアクセスしてください。

ハードディスク・ドライブの交換方法について以下に説明します。

#### - 重要 -

新しいハードディスクには、1 組の *Product Recovery* ディスク が付属してい ます。これらの *Product Recovery* ディスク を使用すると、ハードディスクの 内容をコンピューターの工場出荷時の状態に復元することができます。工場出 荷時にインストールされているソフトウェアのリカバリーについて詳しくは、 「ユーザー・ガイド」の『ソフトウェアのリカバリー』を参照してください。

ハードディスク・ドライブを取り替えるには、次のようにします。

- 1. コンピューター・カバーを取り外します。 9 [ページの『カバーの取り外し』を](#page-16-0)参 照してください。
- 2. ドライブ・ベイを取り外します。 11 [ページの『システム・ボード構成部品およ](#page-18-0) [びドライブへのアクセス』を](#page-18-0)参照してください。
- 3. 青色のハンドルを使用して、ハードディスク・ドライブとブラケットを上方向に ずらし、シャーシ底面の保持クリップから解除されるまでハードディスク・ドラ イブを左側に滑らせます。その後、ハードディスク・ドライブをシャーシから完 全に取り外します。

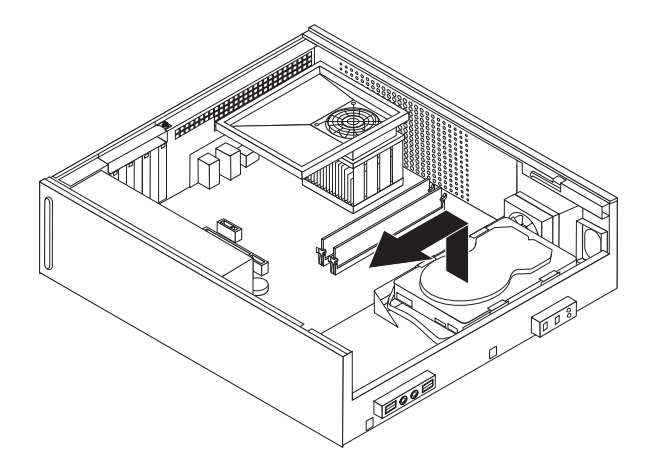

図 *22.* ハードディスク・ドライブの取り外し

<sup>4.</sup> ハードディスク・ドライブの背面の信号ケーブルと電源ケーブルを取り外しま す。

<span id="page-32-0"></span>5. 新しいドライブを青色のブラケットに取り付けます。ブラケットを広げ、ブラケ ット上のピン 1 から 4 をハードディスク・ドライブの穴に合わせます。ハ ードディスク・ドライブ底部の回路ボード 5 には、触らないでください。

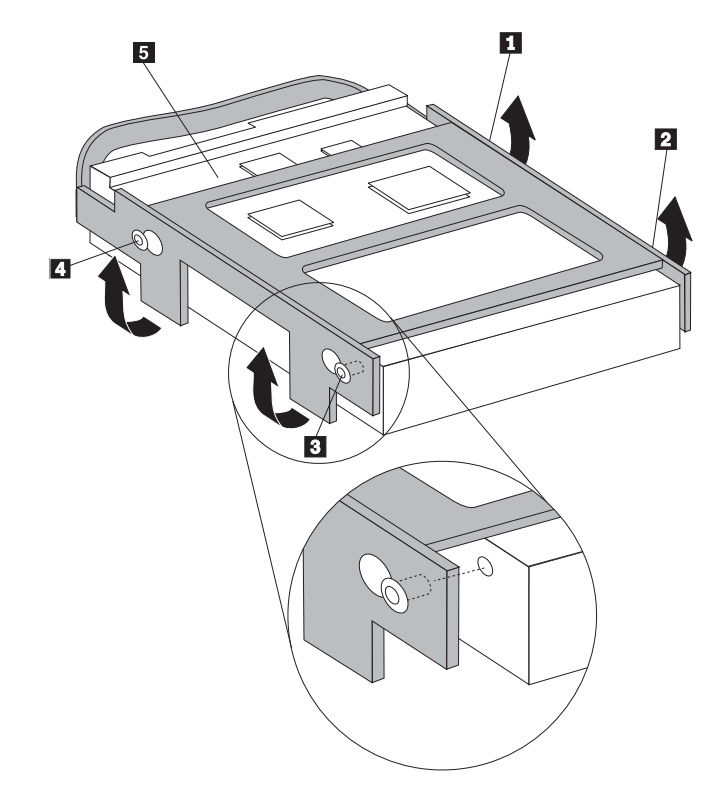

- 図 *23.* ハードディスク・ドライブの穴へのピンの位置合わせ
	- 6. ハードディスク・ドライブの背面に信号ケーブルと電源ケーブルを接続します。
	- 7. ブラケットがシャーシ底部の保持クリップとかみ合うようにハードディスク・ド ライブとブラケットを置き、ブラケットを右にスライドさせます。
	- 8. ハードディスク・ドライブとブラケットを、所定の位置に固定されるまで右にス ライドさせます。
	- 9. 39 ページの『第 4 [章 部品交換の完了』に](#page-46-0)進みます。

# <span id="page-33-0"></span>ディスケット・ドライブの交換

### 重要

コンピューターを開けたり修復を試みたりする前に、コンピューターに同梱されている「安 全上の注意と保証についての手引き」の『重要な安全上の注意』を必ずお読みください。 「安全上の注意と保証についての手引き」のコピーを入手するには、http://www.lenovo.com/ support/jp/ または http://www.lenovo.com/support/ にアクセスしてください。

ここでは、ディスケット・ドライブの交換方法について説明します。

- 1. コンピューター・カバーを取り外します。 9 [ページの『カバーの取り外し』を](#page-16-0)参 照してください。
- 2. システム・ボード・コンポーネントにアクセスするには、 11 [ページの『システ](#page-18-0) [ム・ボード構成部品およびドライブへのアクセス』](#page-18-0) を参照してください。
- 3. ドライブ側面の青いリテーナーを内側に押してディスケット・ドライブを解除し ます。
- 4. ドライブ・ベイの前面から、障害のあるディスケット・ドライブをスライドさせ て取り外します。

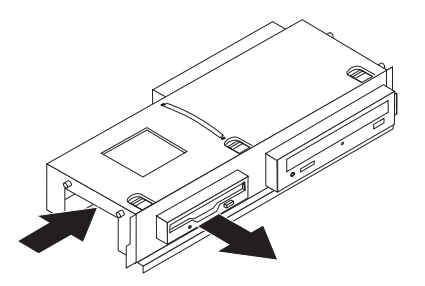

図 *24.* ディスケット・ドライブの取り外し

5. 障害のあるドライブから取り付けブラケットを取り外し、それを新しいドライブ に取り付けます。

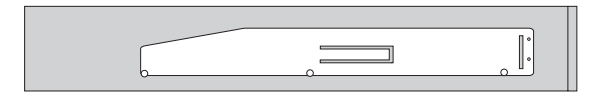

図 *25.* ブラケットのディスケット・ドライブへの取り付け

<span id="page-34-0"></span>6. 新しいディスケット・ドライブをドライブ・ベイの前面から入れ、所定の位置に 固定されるまで押し込みます。

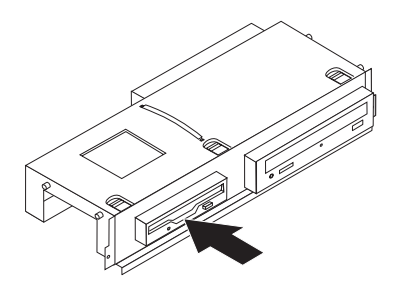

図 *26.* 新しいディスケット・ドライブの取り付け

7. 39 ページの『第 4 [章 部品交換の完了』に](#page-46-0)進みます。

# <span id="page-35-0"></span>光学式ドライブの交換

### 重要

コンピューターを開けたり修復を試みたりする前に、コンピューターに同梱されている「安 全上の注意と保証についての手引き」の『重要な安全上の注意』を必ずお読みください。 「安全上の注意と保証についての手引き」のコピーを入手するには、http://www.lenovo.com/ support/jp/ または http://www.lenovo.com/support/ にアクセスしてください。

光学式ドライブの交換方法について以下に説明します。

- 1. コンピューター・カバーを取り外します。 9 [ページの『カバーの取り外し』を](#page-16-0)参 照してください。
- 2. システム・ボード・コンポーネントにアクセスするには、 11 [ページの『システ](#page-18-0) [ム・ボード構成部品およびドライブへのアクセス』](#page-18-0) を参照してください。
- 3. ドライブ側面の青いリテーナーを内側に押して光学式ドライブを解除します。
- 4. ドライブ・ベイの前面から、取り替える光学式ドライブをスライドさせて取り外 します。

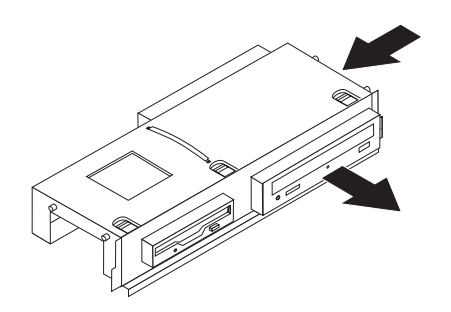

図 *27.* 光学式ドライブの取り外し

5. 障害のあるドライブから取り付けブラケットを取り外し、それを新しいドライブ に取り付けます。

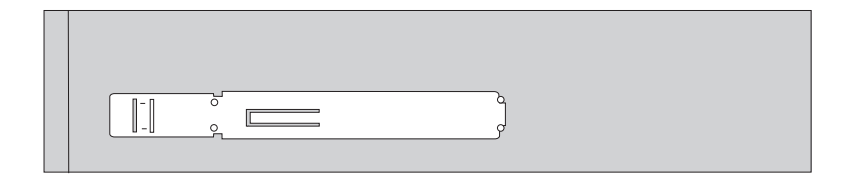

図 *28.* ブラケットの光学式ドライブへの取り付け

<span id="page-36-0"></span>6. 新しい光学式ドライブを、所定の位置に固定されるまでベイに押し込みます。

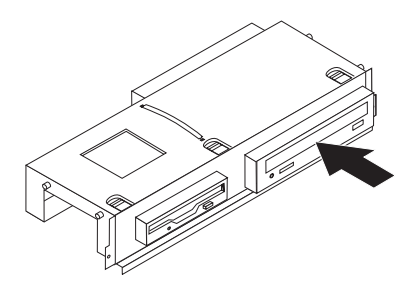

図 *29.* 新しい光学式ドライブのインストール

7. 39 ページの『第 4 [章 部品交換の完了』に](#page-46-0)進みます。

# <span id="page-37-0"></span>ヒートシンクおよびファンの交換

### 重要

コンピューターを開けたり修復を試みたりする前に、コンピューターに同梱されている「安 全上の注意と保証についての手引き」の『重要な安全上の注意』を必ずお読みください。 「安全上の注意と保証についての手引き」のコピーを入手するには、http://www.lenovo.com/ support/jp/ または http://www.lenovo.com/support/ にアクセスしてください。

ヒートシンクとファンの交換方法について以下に説明します。

- 1. コンピューター・カバーを取り外します。 9 [ページの『カバーの取り外し』を](#page-16-0)参 照してください。
- 2. システム・ボードからマイクロプロセッサー・ファン・ケーブルを取り外しま す。 8 [ページの『システム・ボードの部品の配置』を](#page-15-0)参照してください。
- 3. ヒートシンクおよびファンからファン・プレナムを取り外します。 7 [ページの](#page-14-0) [『構成部品の位置』を](#page-14-0)参照してください。
- 4. システム・ボードにヒートシンクおよびファンを固定している、4 つのねじ 1️ を取り外します。

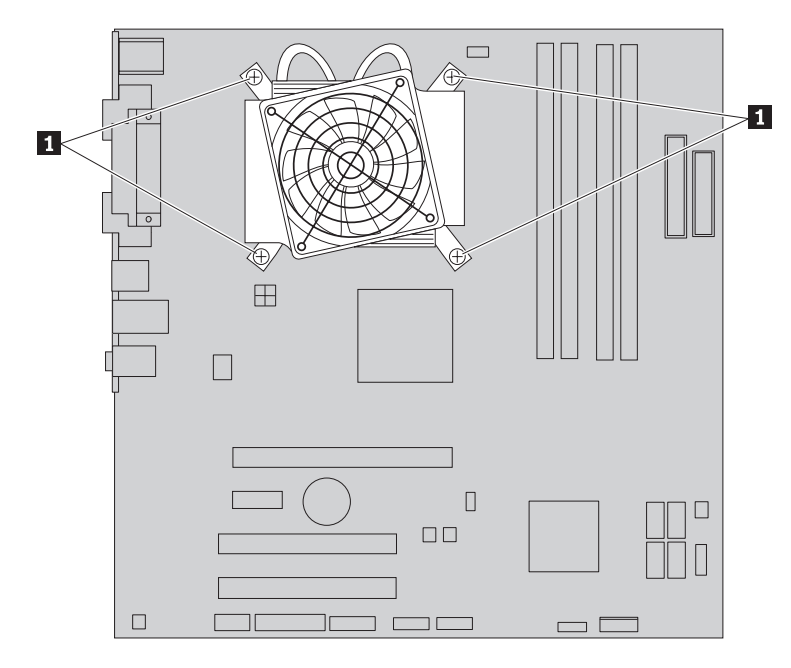

図 *30.* ねじで留められているヒートシンクを取り外す

注**:** ヒートシンクをマイクロプロセッサーから取り外す場合、ヒートシンクを慎 重にねじってください。

5. システム・ボードからヒートシンクおよびファンを持ち上げます。

6. 新しいヒートシンクを、4 本のねじがシステム・ボードの所定の位置に揃うよ う、プラスチックの取り付けブラケットに合わせます。システム・ボードにヒー トシンクおよびファンを固定するために 4 つのねじ ■ を締め付けます。

<span id="page-38-0"></span>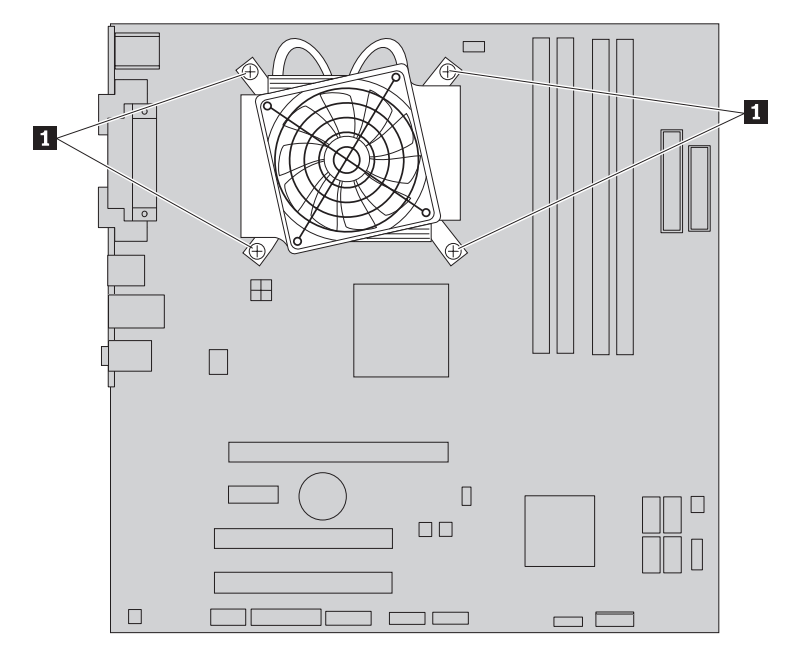

図 *31.* ヒートシンクおよびファンへのねじの再取り付け

- 7. マイクロプロセッサー・ファン・ケーブルをシステム・ボード上のマイクロプロ セッサー・ファン・コネクターに接続します。
- 8. 39 ページの『第 4 [章 部品交換の完了』に](#page-46-0)進みます。

# <span id="page-39-0"></span>システム・ファンの交換

### 重要

コンピューターを開けたり修復を試みたりする前に、コンピューターに同梱されている「安 全上の注意と保証についての手引き」の『重要な安全上の注意』を必ずお読みください。 「安全上の注意と保証についての手引き」のコピーを入手するには、http://www.lenovo.com/ support/jp/ または http://www.lenovo.com/support/ にアクセスしてください。

システム・ファンの交換方法について以下に説明します。

- 1. コンピューター・カバーを取り外します。 9 [ページの『カバーの取り外し』を](#page-16-0) 参照してください。
- 2. システム・ボード・コンポーネントにアクセスするには、 11 [ページの『システ](#page-18-0) [ム・ボード構成部品およびドライブへのアクセス』](#page-18-0) を参照してください。
- 3. システム・ボードからシステム・ファン・ケーブルを取り外します。 8 [ページ](#page-15-0) [の『システム・ボードの部品の配置』を](#page-15-0)参照してください。
- 4. ハードディスクを取り外します。 24 [ページの『ハードディスク・ドライブの交](#page-31-0) [換』を](#page-31-0)参照してください。
- 5. システム・ファンを固定している 2 本のねじを取り外します。
- 6. システム・ファンを取り外します。ブラケットを外側に引き出し、システム・ ボードから持ち上げて完全に取り外します。

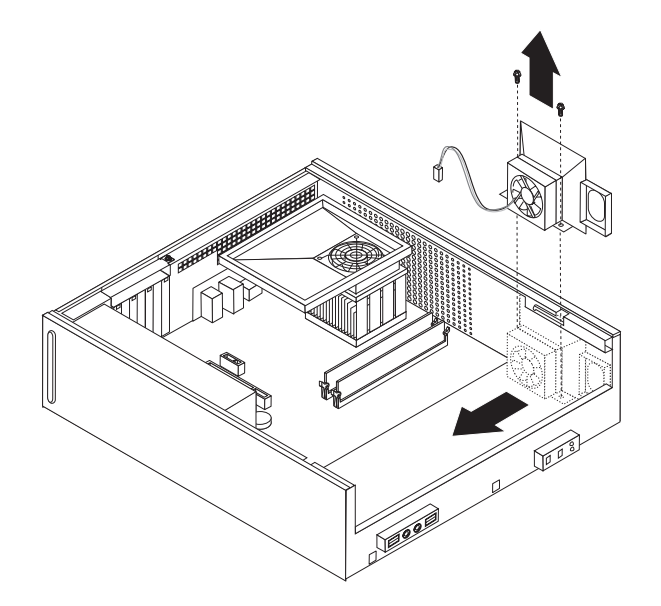

図 *32.* システム・ファンの取り外し

- 7. 新しいシステム・ファンを取り付け、ファンを固定する 2 本のねじを取り付け ます。
- 8. システム・ファン・ケーブルを、システム・ボード上のシステム・ファン・コ ネクターに接続します。
- 9. ハードディスクを元どおりに取り付けます。
- 10. 39 ページの『第 4 [章 部品交換の完了』に](#page-46-0)進みます。

# <span id="page-40-0"></span>メモリー・モジュールの交換

### 重要

コンピューターを開けたり修復を試みたりする前に、コンピューターに同梱されている「安 全上の注意と保証についての手引き」の『重要な安全上の注意』を必ずお読みください。 「安全上の注意と保証についての手引き」のコピーを入手するには、http://www.lenovo.com/ support/jp/ または http://www.lenovo.com/support/ にアクセスしてください。

メモリー・モジュールの交換方法について以下に説明します。

注**:** コンピューターには、4 つのメモリー・モジュールを搭載できます。

- 1. コンピューター・カバーを取り外します。 9 [ページの『カバーの取り外し』を](#page-16-0)参 照してください。
- 2. メモリー・コネクターにアクセスする場合、ドライブ・ベイの取り外しが必要な ことがあります。 11 [ページの『システム・ボード構成部品およびドライブへの](#page-18-0) [アクセス』を](#page-18-0)参照してください。
- 3. メモリー・コネクターへのアクセスに邪魔になる部品は取り外します。
- 4. 固定クリップを開いて、取り替えるメモリー・モジュールを取り外します。

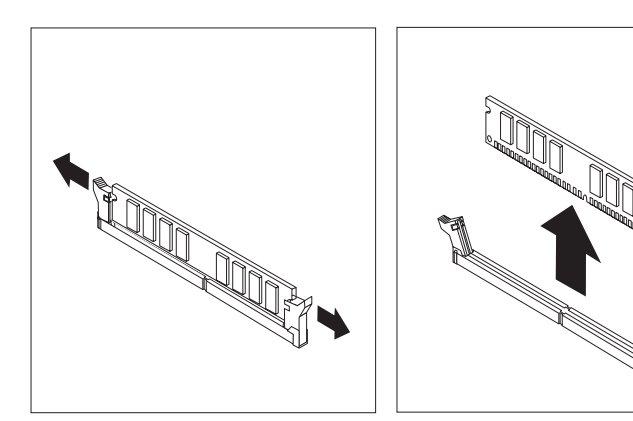

図 *33.* メモリー・モジュールの取り外し

5. 新しいメモリー・モジュールをメモリー・コネクターの上に置きます。このメモ リー・モジュールの切り欠き 1 とシステム・ボード上のコネクター・キー ■ の位置を正確に合わせます。メモリー・モジュールをメモリー・コネクター にまっすぐに挿し込んで、固定クリップが閉じるまでそのまま押し下げます。

<span id="page-41-0"></span>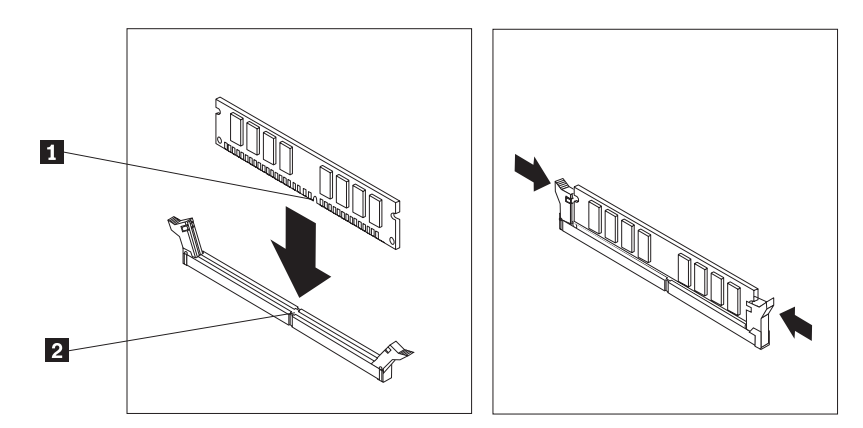

図 *34.* メモリー・モジュールの取り付け

6. 39 ページの『第 4 [章 部品交換の完了』に](#page-46-0)進みます。

# <span id="page-42-0"></span>**PCI** アダプターの交換

重要

コンピューターを開けたり修復を試みたりする前に、コンピューターに同梱されている「安 全上の注意と保証についての手引き」の『重要な安全上の注意』を必ずお読みください。 「安全上の注意と保証についての手引き」のコピーを入手するには、http://www.lenovo.com/ support/jp/ または http://www.lenovo.com/support/ にアクセスしてください。

PCI アダプターの交換方法について以下に説明します。

- 1. コンピューター・カバーを取り外します。 9 [ページの『カバーの取り外し』を](#page-16-0)参 照してください。
- 2. アダプター・ラッチを開き、障害のあるアダプターを取り外します。

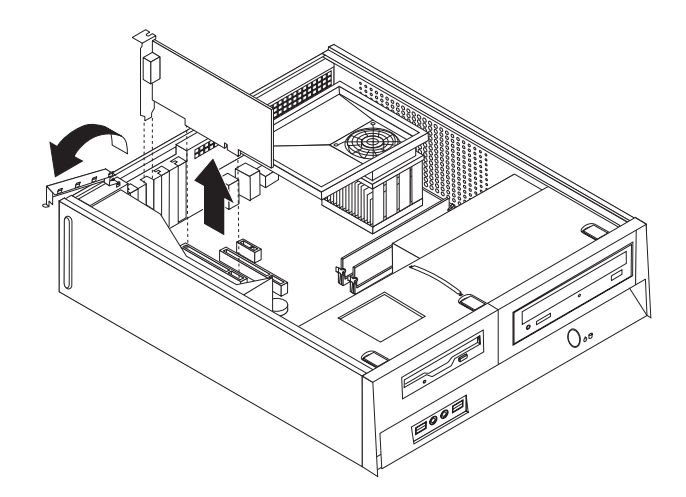

図 *35.* アダプターの取り外し

- 3. 新しいアダプターを帯電防止パッケージから取り出します。
- 4. 新しいアダプターをシステム・ボード上の適切なコネクターに取り付け、アダプ ター・ラッチを閉じます。

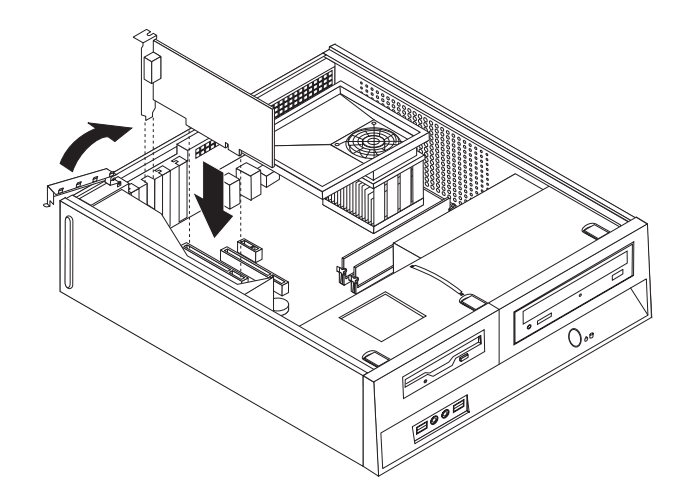

図 *36.* 新しいアダプターの取り付け

# <span id="page-43-0"></span>キーボードの交換

### 重要

コンピューターを開けたり修復を試みたりする前に、コンピューターに同梱されている「安 全上の注意と保証についての手引き」の『重要な安全上の注意』を必ずお読みください。 「安全上の注意と保証についての手引き」のコピーを入手するには、http://www.lenovo.com/ support/jp/ または http://www.lenovo.com/support/ にアクセスしてください。

キーボードの交換方法について以下に説明します。

- 1. ディスケット、CD、磁気テープなどのメディアをドライブから取り出し、オペ レーティング・システムをシャットダウンし、接続されているすべての装置の電 源をオフにします。
- 2. すべての電源コードをコンセントから抜きます。
- 3. キーボード・コネクターの位置を確認します。

注: キーボードは、標準キーボード・コネクター - 1 または USB コネクター ■ に接続されています。キーボードがどちらのコネクターに接続されているか に応じて、 6 [ページの『コンピューターの背面にあるコネクターの位置』ま](#page-13-0)たは 5 [ページの『コンピューターの前面にあるコントロールおよびコネクターの位](#page-12-0) [置』を](#page-12-0)参照してください。

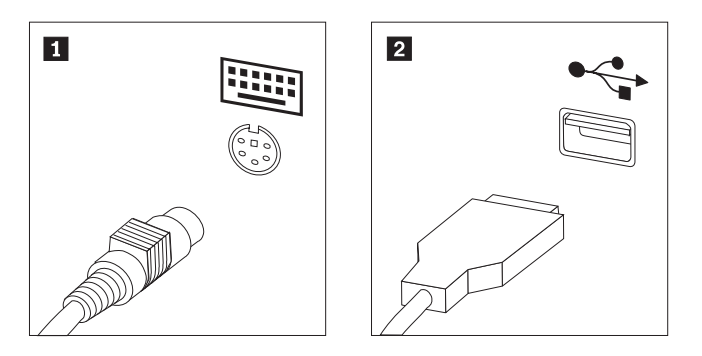

図 *37.* キーボード・コネクター

- 4. 障害のあるキーボードのケーブルをコンピューターから外します。
- 5. 新しいキーボードをコンピューター上の適切なコネクターに接続します。
- 6. 39 ページの『第 4 [章 部品交換の完了』に](#page-46-0)進みます。

### <span id="page-44-0"></span>マウスの交換

### 重要

コンピューターを開けたり修復を試みたりする前に、コンピューターに同梱されている「安 全上の注意と保証についての手引き」の『重要な安全上の注意』を必ずお読みください。 「安全上の注意と保証についての手引き」のコピーを入手するには、http://www.lenovo.com/ support/jp/ または http://www.lenovo.com/support/ にアクセスしてください。

マウスの交換方法について以下に説明します。

- 1. ディスケット、CD、磁気テープなどのメディアをドライブから取り出し、オペ レーティング・システムをシャットダウンし、接続されているすべての装置の電 源をオフにします。
- 2. すべての電源コードをコンセントから抜きます。
- 3. マウス・コネクターの位置を確認します。

<u>注:</u> マウスは、標準マウス・コネクター 1 またはコンピューター前面か背面 の USB コネクター 2 に接続されています。6[ページの『コンピューターの](#page-13-0) [背面にあるコネクターの位置』ま](#page-13-0)たは 5 [ページの『コンピューターの前面にある](#page-12-0) [コントロールおよびコネクターの位置』を](#page-12-0)参照してください。

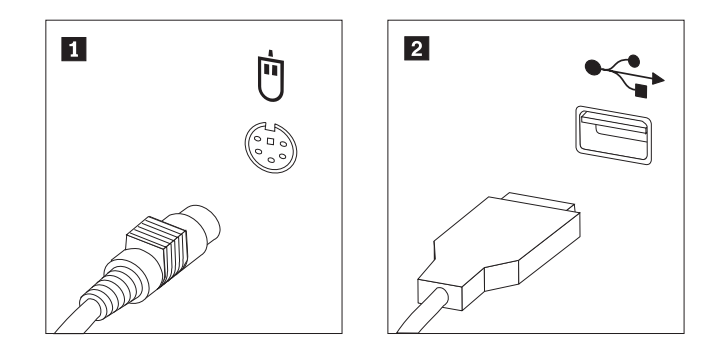

図 *38.* マウス・コネクター

- 4. 障害のあるマウスのケーブルをコンピューターから外します。
- 5. 新しいマウスをコンピューター上の適切なコネクターに接続します。
- 6. 39 ページの『第 4 [章 部品交換の完了』に](#page-46-0)進みます。

# <span id="page-46-0"></span>第 **4** 章 部品交換の完了

部品に関する作業を終えた後、コンピューター・カバーを元に戻し、電話線や電源 コードなどのケーブル類を再び接続する必要があります。交換した部品によって は、装置構成ユーティリティー (Setup Utility) で更新情報を確認することが必要に なる場合もあります。

コンピューター・カバーの交換およびコンピューターへのケーブル接続を行うには 以下のようにします。

- 1. すべての構成部品が正しく再配置されており、コンピューターの内部に工具が残 されていたり、ねじが緩んだままになっていないことを確認します。
- 2. コンピューターのカバーを元に戻すのに妨げになるケーブルの位置を変えます。

#### - 重要 -

すべての電源機構ケーブルを正しく配線し、ドライブ・ベイを妨害しない ようにします。ケーブルは、コンピューター・シャーシのちょうつがいや 側面を避けるようにしてください。

- 3. ドライブ・ベイが取り外されているときは、それをシャーシ側面の 2 つのスロ ットとレールの位置に合わせ、システム・ボードにドライブ・ケーブルを再接続 します。
- 4. ドライブ・ベイをシャーシの後方へ、所定の位置に固定されるまで、スライドさ せます。
- 5. 前面ベゼルが取り外されている場合は取り付けます。
- 6. コンピューター・カバーの側面にあるレール・ガイドがレールにかみ合うように カバーをシャーシに取り付けて、閉じた位置に固定されるまでカバーを押しま す。ご使用のコンピューターにカバーを固定するねじが付いている場合は、それ らのねじを取り付けます。

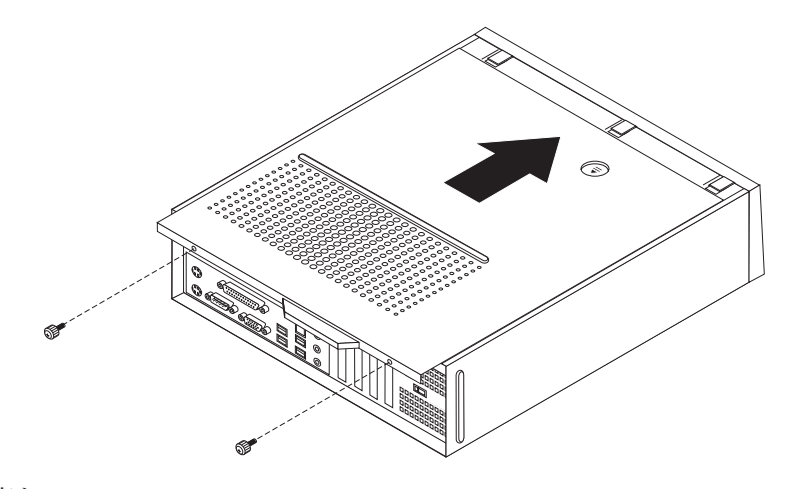

図 *39.* カバーの取り付け

- <span id="page-47-0"></span>7. 必要に応じて、パッドロックなどのロック装置を取り付けます。
- 8. 外部ケーブルと電源コードをコンピューターに再接続します。 6 [ページの『コン](#page-13-0) [ピューターの背面にあるコネクターの位置』を](#page-13-0)参照してください。
- 9. 構成を更新するには、コンピューターに付属の「ユーザー・ガイド」の『装置構 成ユーティリティー (Setup Utility) の使用』を参照してください。

注**:** 障害のある CRU は、お住まいの国や地域にかかわらず、 Lenovo への返品を お願いしています。返品についてのご案内を、CRU に同梱して、または、CRU の 到着から数日内にお送りします。

# デバイス・ドライバーの入手

オペレーティング・システムのデバイス・ドライバーがプリインストールされてい ない場合は、Web サイト: http://www.lenovo.com/support/jp/ または http://www.lenovo.com/support/ から入手できます。インストールの説明はデバイス・ ドライバー・ファイルの README ファイルに記載されています。

# <span id="page-48-0"></span>第 **5** 章 セキュリティー機能

ハードウェアの盗難およびコンピューターへの無許可アクセスを防止するために、 数々のセキュリティー・ロック・オプションをご利用いただけます。物理的なロッ クに加え、正しいパスワードが入力されない限りキーボードがロックされるソフト ウェア・ロックにより、無許可アクセスを防ぐことができます。

セキュリティー・ケーブルを接続する場合は、他のコンピューター・ケーブルの邪 魔にならないようにしてください。

### 内蔵ケーブル・ロック

内蔵ケーブル・ロック (ケンジントン・ロックまたはワイヤー・ロックとも呼ばれ る) を使用すると、コンピューターをデスク、テーブルなどの備品に固定できま す。ケーブル・ロックはコンピューター背面のセキュリティー・スロットに取り付 けて、鍵で操作します。ケーブル・ロックはコンピューター・カバーを開けるボタ ンもロックします。このケーブル・ロックは多くのラップトップ・コンピューター で使用するロック機構と同じタイプのものです。http://www.lenovo.com/support/jp/ に アクセスし、「ケンジントン」を検索してください。

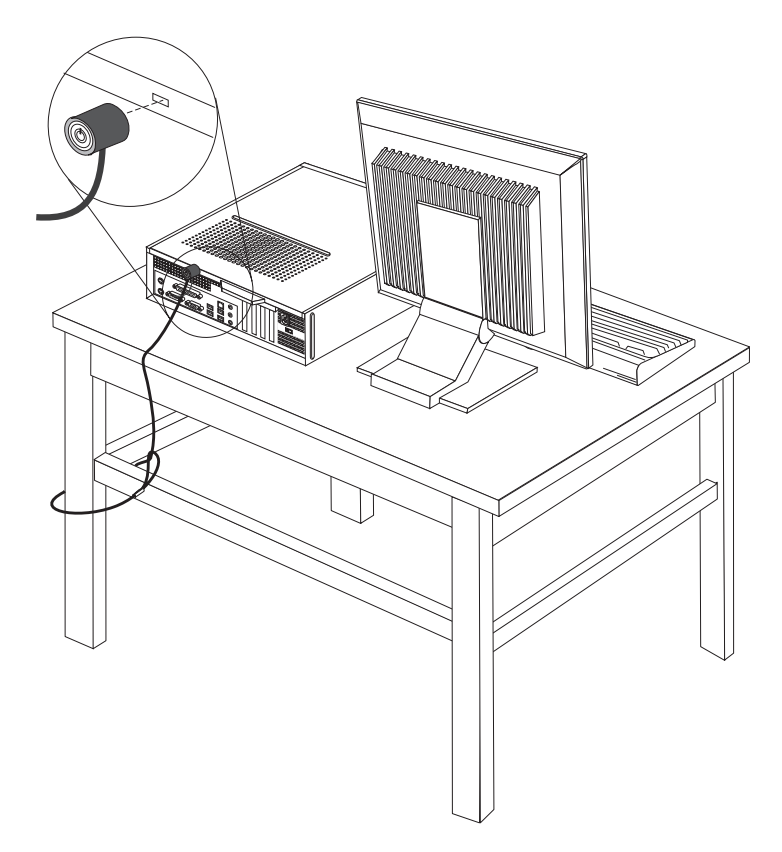

図 *40.* ケンジントン・ロックの位置

# <span id="page-49-0"></span>パッドロック

ご使用のコンピューターにはパッドロック・ループがついており、パッドロックを 取り付けるとカバーを取り外せないようになっています。

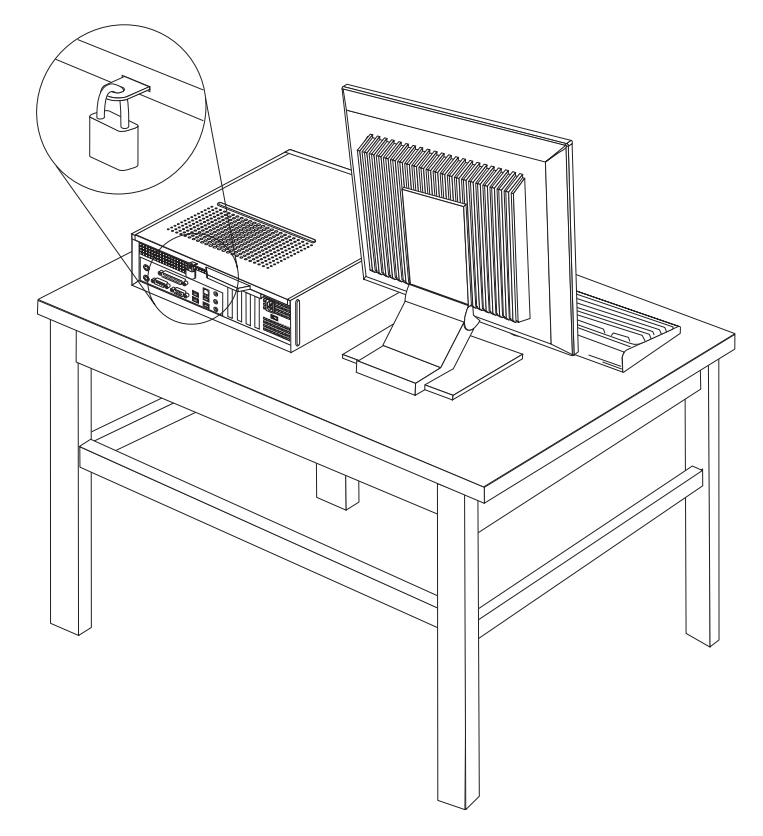

図 *41.* パッドロック・ループ

# パスワード保護機能

コンピューターの無許可使用を防ぐために、装置構成ユーティリティー・プログラ ムを使用してパスワードを設定することができます。コンピューターをオンにする と、通常使用の場合はパスワードを入力してキーボードのロックを解除するように プロンプトが出ます。

 $-$  次に行うこと: -

- v 別のオプションの作業を行う場合は、該当する箇所に進みます。
- v 取り付けを完了する場合は、 39 ページの『第 4 [章 部品交換の完了』に](#page-46-0)進 みます。

### <span id="page-50-0"></span>紛失したり忘れた場合のパスワードの消去 **(CMOS** のクリア**)**

パスワードを紛失したり、忘れてしまった場合にここをお読みください。パスワー ドを紛失または忘れた場合は、 ThinkVantage プロダクティビティー・センター・プ ログラムにアクセスしてください。

忘れたパスワードの消去方法は次のとおりです。

- 1. コンピューター・カバーを取り外します。 9 [ページの『カバーの取り外し』を](#page-16-0)参 照してください。
- 2. システム・ボード構成部品にアクセスする必要が生じる場合があります。 11 [ペ](#page-18-0) [ージの『システム・ボード構成部品およびドライブへのアクセス』を](#page-18-0)参照してく ださい。
- 3. システム・ボード上の CMOS クリア/リカバリー・ジャンパーを見つけます。 [8](#page-15-0) [ページの『システム・ボードの部品の配置』を](#page-15-0)参照してください。
- 4. ジャンパーを標準位置 (ピン 1 と 2) から保守位置または構成位置 (ピン 2 と 3) に移動します。
- 5. コンピューターのカバーを元の位置に戻し、電源コードを接続します。 39 [ペー](#page-46-0) [ジの図](#page-46-0) 39 を参照してください。
- 6. コンピューターを再起動し、約 10 秒待ちます。電源スイッチを押して約 5 秒 間オフ状態のままにします。コンピューターの電源が切れます。
- 7. 43 ページのステップ 1 から 3 を繰り返します。
- 8. CMOS クリア/リカバリー・ジャンパーを標準位置 (ピン 1 と 2) に戻します。
- 9. コンピューターのカバーを元の位置に戻し、電源コードを接続します。 39 [ペー](#page-46-0) ジの『第 4 [章 部品交換の完了』を](#page-46-0)参照してください。

# <span id="page-52-0"></span>付録**.** 特記事項

本書に記載の製品、サービス、または機能が日本においては提供されていない場合 があります。日本で利用可能な製品、サービス、および機能については、レノボ・ ジャパンの営業担当員にお尋ねください。本書で Lenovo 製品、プログラム、また はサービスに言及していても、その Lenovo 製品、プログラム、またはサービスの みが使用可能であることを意味するものではありません。これらに代えて、Lenovo の知的所有権を侵害することのない、機能的に同等の製品、プログラム、またはサ ービスを使用することができます。ただし、Lenovo 以外の製品とプログラムの操作 またはサービスの評価および検証は、お客様の責任で行っていただきます。

Lenovo は、本書に記載されている内容に関して特許権 (特許出願中のものを含む) を保有している場合があります。本書の提供は、お客様にこれらの特許権について 実施権を許諾することを意味するものではありません。実施権についてのお問い合 わせは、書面にて下記宛先にお送りください。

*Lenovo (United States), Inc. 1009 Think Place - Building One Morrisville, NC 27560 U.S.A. Attention: Lenovo Director of Licensing*

Lenovo Group Ltd. は、本書を特定物として現存するままの状態で提供し、商品性の 保証、特定目的適合性の保証および法律上の瑕疵担保責任を含むすべての明示もし くは黙示の保証責任を負わないものとします。国または地域によっては、法律の強 行規定により、保証責任の制限が禁じられる場合、強行規定の制限を受けるものと します。

この情報には、技術的に不適切な記述や誤植を含む場合があります。本書は定期的 に見直され、必要な変更は本書の次版に組み込まれます。 Lenovo は予告なしに、 随時、この文書に記載されている製品またはプログラムに対して、改良または変更 を行うことがあります。

本書で説明される製品は、誤動作により人的な傷害または死亡を招く可能性のある 移植またはその他の生命維持アプリケーションで使用されることを意図していませ ん。本書に記載される情報が、Lenovo 製品仕様または保証に影響を与える、または これらを変更することはありません。本書におけるいかなる記述も、Lenovo あるい は第三者の知的所有権に基づく明示または黙示の使用許諾と補償を意味するもので はありません。本書に記載されている情報はすべて特定の環境で得られたものであ り、例として提示されるものです。他の操作環境で得られた結果は、異なる可能性 があります。

Lenovo は、お客様が提供するいかなる情報も、お客様に対してなんら義務も負うこ とのない、自ら適切と信ずる方法で、使用もしくは配布することができるものとし ます。

本書において Lenovo 以外の Web サイトに言及している場合がありますが、便宜 のため記載しただけであり、決してそれらの Web サイトを推奨するものではあり

<span id="page-53-0"></span>ません。それらの Web サイトにある資料は、この Lenovo 製品の資料の一部では ありません。それらの Web サイトは、お客様の責任でご使用ください。

この文書に含まれるいかなるパフォーマンス・データも、管理環境下で決定された ものです。そのため、他の操作環境で得られた結果は、異なる可能性があります。 一部の測定が、開発レベルのシステムで行われた可能性がありますが、その測定値 が、一般に利用可能なシステムのものと同じである保証はありません。さらに、一 部の測定値が、推定値である可能性があります。実際の結果は、異なる可能性があ ります。お客様は、お客様の特定の環境に適したデータを確かめる必要がありま す。

### 映像出力の注意事項

以下の注意事項は、映像出力機能を備えたモデルに適用されます。

この製品は、米国の特定の特許に記載の方法特許、および Macrovision Corporation および他の権利者が有するその他の知的所有権により保護されている、著作権保護 技術を含んでいます。この著作権保護技術の使用には、Macrovision Corporation の 許諾が必要であり、Macrovision Corporation の許諾が特にない限り、個人用、家庭 用およびその他の限られた視聴用途にのみ使用できます。リバース・エンジニアリ ングまたは逆アセンブルは禁じられています。

### 商標

以下は、Lenovo Corporation の商標です。 Lenovo Lenovo ロゴ **ThinkCentre** 

IBM は、IBM Corporation の商標です。

他の会社名、製品名およびサービス名等はそれぞれ各社の商標です。

# lenovo

部品番号: 43C6618

Printed in USA

(1P) P/N: 43C6618

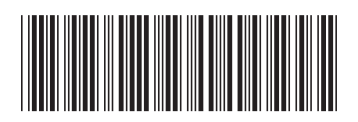